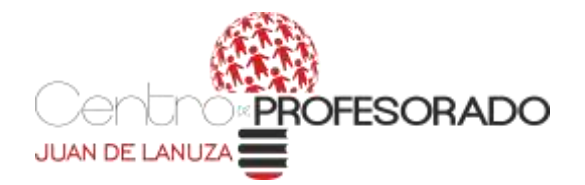

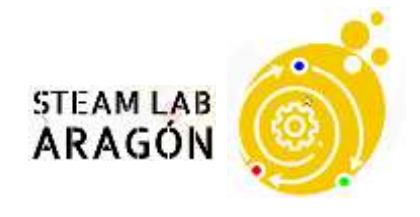

# **GUÍA PRÁCTICA DEL CURSO:**

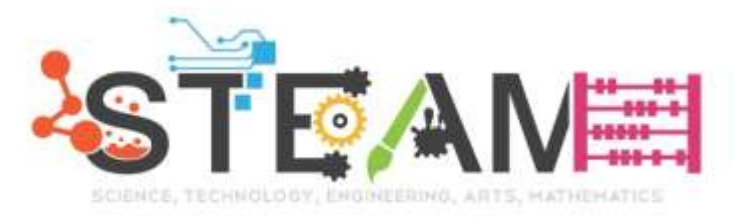

# **APRENDIZAJE POR INDAGACIÓN PARA LA MEJORA DE LA COMPETENCIA MATEMÁTICA Y CIENTÍFICO TECNOLÓGICA**

# Plan de formación de profesorado de Aragón 2021-22

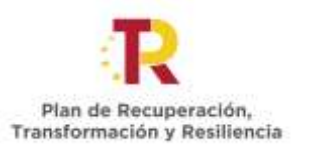

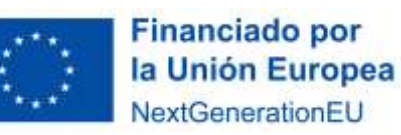

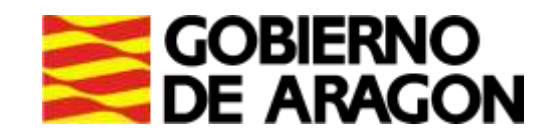

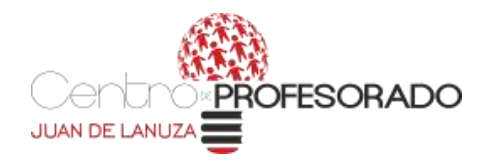

## **1. ORGANIZACIÓN DEL CURSO**

- ✓ El curso se realiza integramente a través de la plataforma AEDUCAR del CP Juan de Lanuza.
- $\checkmark$  El periodo de realización es del 17 de febrero al 31 de marzo de 2022, ambos incluídos.
- ✓ Para la superación del curso deberás realizar las tareas obligatorias de cada uno de los módulos según se indica en la siguiente tabla.Se certificarán un total de 20 horas de formación en el registro de formación permanente del profesorado.

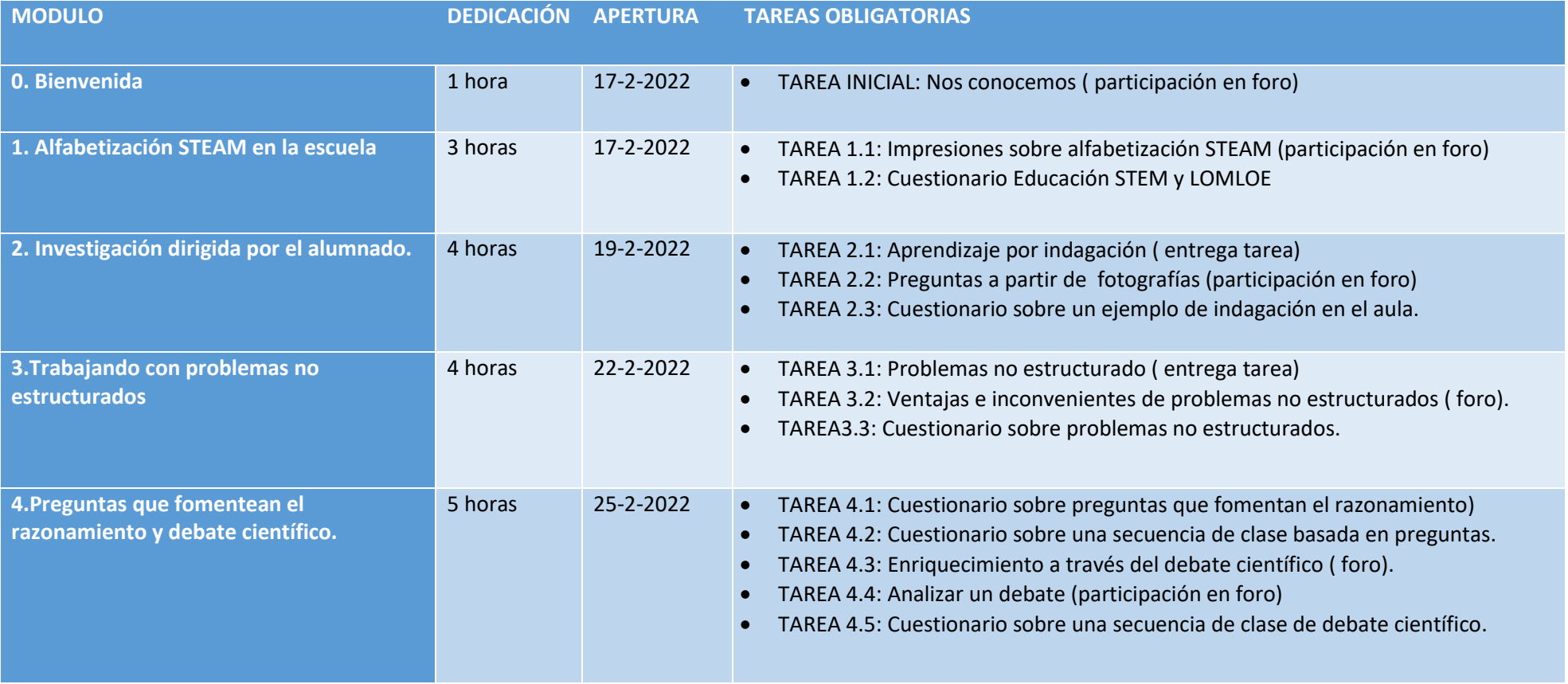

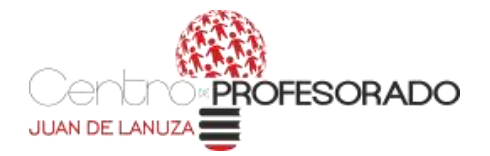

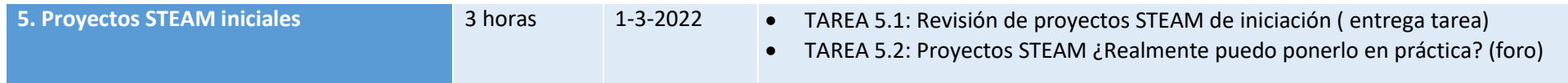

#### **2. ACCESO AL CURSO**

Para acceder a la plataforma Aeducar del CP Juan de Lanuza, debes acceder a la siguiente enlace

**Plataforma: <https://cpjlanuza.aeducar.es/> usuario**: tu NIF con letra minúscula **contraseña**: Cambia1!

#### **IMPORTANTE**

La primera vez que accedas a la plataforma deberás cambiar la contraseña.

La contraseña debería tener al menos 4 caracteres, al menos 1 dígito, al menos 1 mayúscula, al menos 1 caracter no alfanumérico como \*,-, #

Si olvidas la contraseña, recuerda que puedes recuperarla utilizando el enlace [¿Olvidó su nombre de usuario o contraseña?](https://cpjlanuza.aeducar.es/login/forgot_password.php)

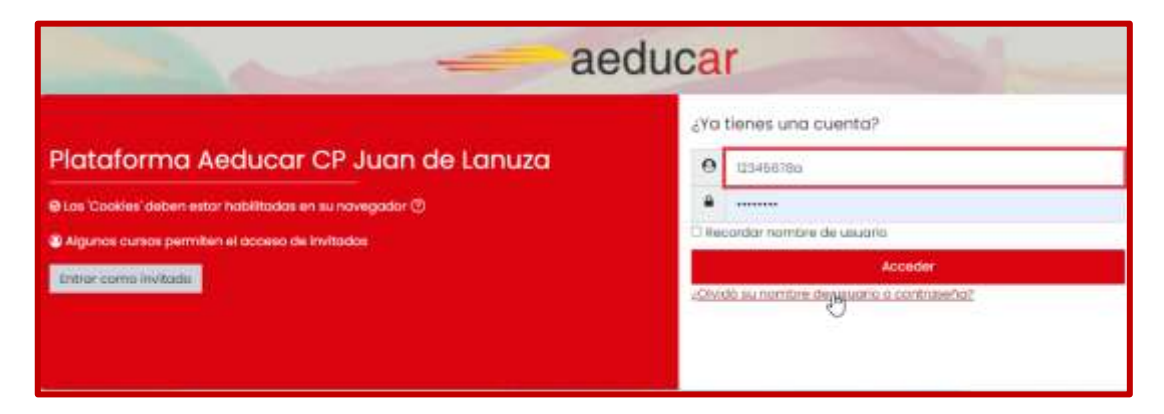

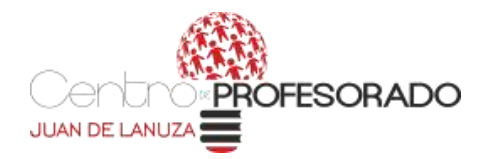

### **3. COMUNICACIÓN DURANTE EL CURSO**

Puedes utilizar el FORO DE DUDAS SOBRE EL CURSO, ver figura 1, para cualquier consulta o duda que quieras plantear ya sea al tutor o al resto de participantes, es muy importante compartir o resolver las dudas y comentarios ya que pueden servir de ayuda al resto.

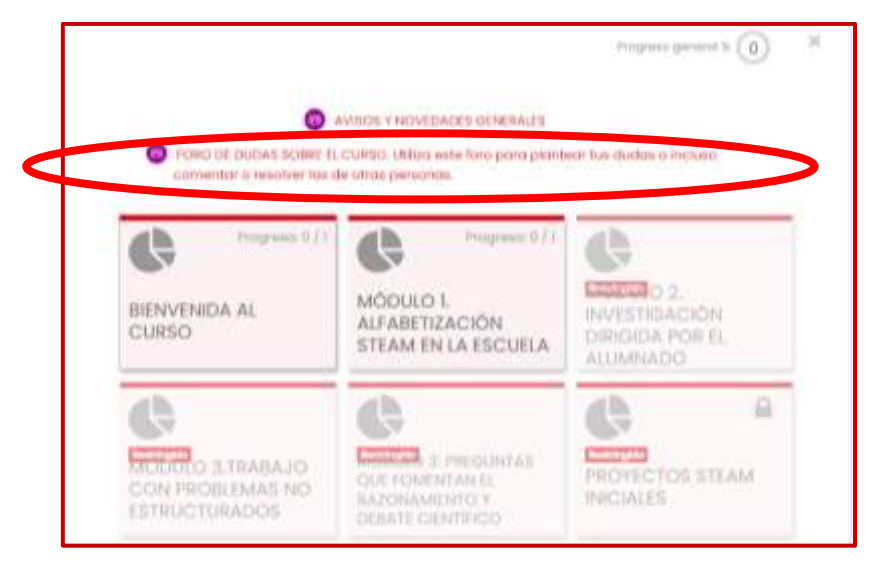

*Figura1: Foro de dudas generales sobre el curso*

Si quieres comunicarte solo con tu tutor o tutora, en la esquina superior derecha pulsa en el icono del sobre y después en Redactar ( ver figura 2).

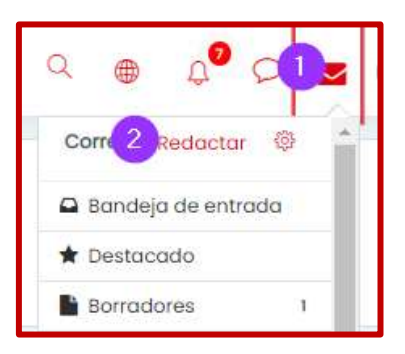

*Figura2: Enviar un mensaje directo a la persona tutora*

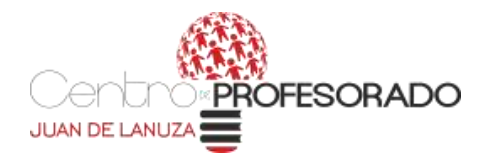

#### **4. TAREAS Y TU PROGRESO EN EL CURSO**

A lo largo del curso verás que hay TAREAS que deberás realizar, estas pueden ser de tres tipos:

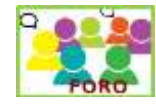

Participación en Foros: Cada módulo tiene un foro asociado en el que deberás aportar tu opinión respecto al tema planteado.

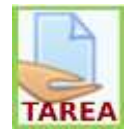

Entrega de una actividad: Consiste en una pequeña tarea sobre el módulo en el que estás trabajando, recibirás una calificación de APTO o no APTO, en este último caso tu tutor o tutora deberá darte indicaciones para enviarla de nuevo con las correcciones necesarias.

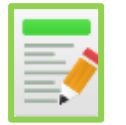

Responder a un cuestionario interactivo: dispondrás de tres intentos para poder realizarlo y siempre puedes consultar a la persona tutora o resto de participantes si tienes cualquier duda.

## **5. NAVEGACIÓN EN EL CURSO Y CONSULTA DE TU PROGRESO**

La navegación a lo largo del curso es muy intuitiva dentro de cada módulo puedes moverte por las diferentes actividades pulsando sobre sus iconos y también te será muy útil la navegación a través del camino de migas superior, ver figura 3, indica que estás situada en la ACTIVIDAD 2, pulsando sobre MODULO 2. INVESTIGACIÓN DIRIGIDA POR EL ALUMNADO, visualizas el módulo completo.

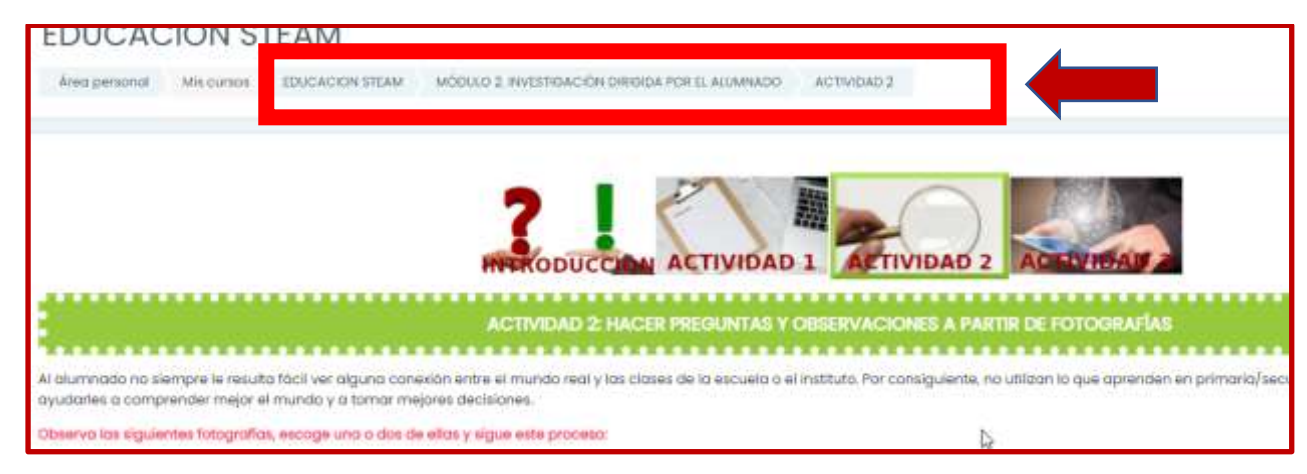

*Figura 3: Navegación a través del "camino de migas"*

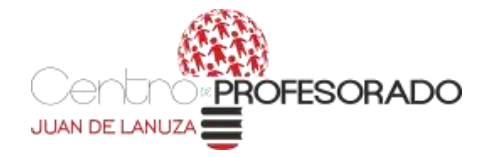

Puedes consultar tu progreso en el curso de varias formas, la más sencilla es pulsar sobre el icono que aparece a mitad de pantalla y consultar el Estado de Finalización, ver Figura 4

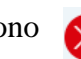

Estado de Finalización  $\overline{2}$ **F AHORA** TAREA INICIAL Nos conocemos Calendario **EDUCACIÓN STEAM** febrero 2022 Dom Area personal EDUCACIÓN STEAM BIENVENIDA AL CURSO Mis cursos  $\overline{a}$  $\ddot{\sigma}$ 12 13  $20<sub>1</sub>$  $27.$  $22$ 58 53 24 **DK** Progreso general % 20 Coultar eventos de sitio Cocultar eventos de categoria AVISOS Y NOVEDADES GENERALES Si Ocultar eventos de curso <sup>3</sup> Ocultar eventos de grupo Co FORO DE DUDAS SOBRE EL CURSO. Utiliza este foro para plantear tus dudas o incluso comentar o resolver las de otras ø. personas. A Ocultar eventos de usuario © il Ocultar eventos de otro ≙ MÓDULO 2. MÓDULO 1. 3 TRABAJO **BIENVENIDA AL INVESTIGACIÓN ALEARETIZACIÓN** CON PROPIEMAS NO

*Figura 4: consulta de tu progreso en el curso.*